Eligibility and Enrollment (E&E)

Veterans Health Information Systems and Technology Architecture (VistA) Registration, Eligibility & Enrollment (REE)

DG\_53\_P1098.KID Registration (DG) – DG\*5.3\*1098 Enrollment Application System (EAS) – EAS\*1.0\*222

**Release Notes** 

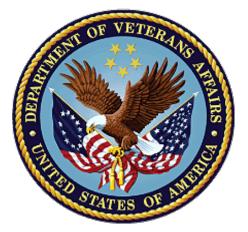

October 2023

**Department of Veterans Affairs (VA)** 

Office of Information and Technology (OIT)

### **Table of Contents**

| 1 | In  | troduction                       | 1  |
|---|-----|----------------------------------|----|
| 2 | Ρ   | urpose                           | 1  |
| 3 | Α   | udience                          | 1  |
|   |     | his Release                      |    |
|   | 4.1 | New Features and Functions Added | 1  |
|   | 4.2 | Enhancements and Modifications   | 1  |
|   | 4.3 | Defects and Fixes                | 10 |
|   | 4.4 | Known Issues                     | 10 |
|   | 4.5 | Product Documentation            | 11 |

### List of Tables

| Table 1: DG_53_P1098.KID Enhancements and Modifications | 2  |
|---------------------------------------------------------|----|
| Table 2: Defects and Fixes in DG_53_P1098.KID           | 10 |

# List of Figures

| Figure 1: MILITARY SERVICE DATA, SCREEN <6.1> | 4 |
|-----------------------------------------------|---|
| Figure 2: Patient Inquiry Option              | 8 |
| Figure 3: ELIGIBILITY STATUS DATA, SCREEN <7> | 9 |

# 1 Introduction

VistA REE Host File DG\_53\_P1098.KID, which includes Registration (DG) patch DG\*5.3\*1098 and Enrollment Application System (EAS) patch EAS\*1.0\*222, is being released to support enhancements for the Eligibility and Enrollment (E&E) program.

Host File DG\_53\_P1098.KID is also being released in support of the Veterans Health Administration (VHA) Enrollment System (VES) 6.7 release.

# 2 Purpose

The Release Notes cover the changes to VistA REE DG and EAS systems for this release.

# 3 Audience

This document targets users and administrators of VistA REE and applies to the changes made between this release and any previous release for this software.

# 4 This Release

This multi-package build is distributed as a Host File. Refer to the Software and Documentation Retrieval Instructions section of the patch descriptions for information on obtaining the Host File DG\_53\_P1098.KID and related documentation.

The following sections provide a summary of the enhancements and modifications to the existing software for VistA REE with the release of patches DG\*5.3\*1098 and EAS\*1.0\*222.

# 4.1 New Features and Functions Added

There are no new features or functions added to VistA REE for DG\*5.3\*1098 and EAS\*1.0\*222.

## 4.2 Enhancements and Modifications

VistA patch **DG\*5.3\*1098** modifies the following VHA Profile (VHAP) of the HEALTH BENEFIT PLAN file (#25.11):

• VETERAN FULL MED BENEFITS TX COPAY EXMT AND RX COPAY REQ 6

DG\*5.3\*1098 modifies an existing entry, WORLD WAR I, in the MAS ELIGIBILITY CODE file (#8.1).

DG\*5.3\*1098 modifies an existing entry, WORLD WAR I, in the ELIGIBILITY CODE file (#8).

DG\*5.3\*1098 adds a new entry, WORLD WAR II, in the MAS ELIGIBILITY CODE file (#8.1).

DG\*5.3\*1098 adds a new entry, WORLD WAR II, in the ELIGIBILITY CODE file (#8).

Patch DG\*5.3\*1098 adds the new entry "UNCHARACTERIZED" to the TYPE OF DISCHARGE file (#25).

DG\*5.3\*1098 modifies existing entries in the INCONSISTENT DATA ELEMENTS file (#38.6).

DG\*5.3\*1098 modifies Group [1] of the ELIGIBILITY STATUS DATA, SCREEN <7>.

DG\*5.3\*1098 modifies the input template [DG LOAD EDIT SCREEN 7].

Patch DG\*5.3\*1098 modifies the Enrollment Priority algorithm so that the system shall assign Priority Group 6 to a Veteran with the World War II Eligibility Code, unless the Veteran otherwise qualifies for Priority Group 1, 2, 3, 4, or 5.

NOTE: For additional information on the Enrollment Priority Algorithm, please see the 'PIMS Version 5.3 ADT Module User Manual' located on the Veteran Affairs (VA) Software Document Library.DG\*5.3\*1098 adds WORLD WAR II to the list of eligibilities that are assigned Priority Group 6 for a Veteran.

VistA patch **EAS\*1.0\*222** corrects a problem with the display of the AGENT ORANGE EXPOSURE LOCATION field (#.3213) and the RADIATION EXPOSURE METHOD field (#.3212) of the PATIENT file (#2) on the MILITARY SERVICE DATA, SCREEN <1> screen within the VistA Long Term Care Copay Test options.

A problem was discovered as a result of Patch DG\*5.3\*1090, which added new entries to the set of values in the AGENT ORANGE EXPOSURE LOCATION field (#.3213) and the RADIATION EXPOSURE METHOD field (#.3212) of the PATIENT file (#2). These new values were not being displayed on the MILITARY SERVICE DATA, SCREEN <1> screen. The code associated with displaying these fields was hard-coded to display the current values only, which prevented the new values from being displayed.

Table 1 shows the enhancements and modifications included in the DG\_53\_P1098.KID release as tracked in Atlassian Jira.

| Table 1: DG_53_P1098.KID Enhancements and Mod |
|-----------------------------------------------|
|-----------------------------------------------|

| Jira Epic # | Summary                                                            |
|-------------|--------------------------------------------------------------------|
| VES-17489   | Add Uncharacterized as a Discharge Type (VistA)                    |
| VES-27889   | Phase 2 - Remove Z07 Inconsistency Checks from VistA to ES (VistA) |
| VES-28284   | Sec 101 to include all WWII Veterans (VistA)                       |

### List of Updates

DG\*5.3\*1098 makes the following enhancements to VistA REE:

#### SECTION 1: DATA DICTIONARY UPDATES

1. The WORLD WAR I eligibility code of the MAS ELIGIBILITY CODE (#8.1) file has its INACTIVE field set to YES:

| NAME: WORLD WAR I | CARD COLOR: BLUE          |
|-------------------|---------------------------|
| ABBREVIATION: WWI | VA CODE NUMBER: 2         |
| TYPE: VETERAN     | PRINT NAME: WORLD WAR I   |
| INACTIVE: YES     | SELECT AS ADDITIONAL: YES |

2. The WORLD WAR I eligibility code of the ELIGIBILITY CODE (#8) file has its INACTIVE field set to YES. This entry is updated by the post-install routine POST^DG531098P:

| NAME: WORLD WAR I                 | CARD COLOR: BLUE          |
|-----------------------------------|---------------------------|
| ABBREVIATION: WWI                 | VA CODE NUMBER: 2         |
| TYPE: VETERAN                     | PRINT NAME: WORLD WAR I   |
| INACTIVE: YES                     | SELECT AS ADDITIONAL: YES |
| MAS ELIGIBILITY CODE: WORLD WAR I | ID FORMAT: VA STANDARD    |

3. The WORLD WAR II eligibility code is added to the MAS ELIGIBILITY CODE (#8.1) file. This entry is provided in the build file and installed with the patch:

| NUMBER: 29               | NAME: WORLD WAR II        |
|--------------------------|---------------------------|
| CARD COLOR: BLUE         | ABBREVIATION: WWII        |
| VA CODE NUMBER: 2        | TYPE: VETERAN             |
| PRINT NAME: WORLD WAR II | SELECT AS ADDITIONAL: YES |
|                          |                           |

4. The WORLD WAR II eligibility code is added to the ELIGIBILITY CODE (#8) file. This entry is added to the file by the post-install routine POST^DG531098P:

| NAME: WORLD WAR II         | CARD COLOR: BLUE                   |
|----------------------------|------------------------------------|
| ABBREVIATION: WWII         | VA CODE NUMBER: 2                  |
| TYPE: VETERAN              | PRINT NAME: WORLD WAR II           |
| SELECT AS ADDITIONAL: YES  | MAS ELIGIBILITY CODE: WORLD WAR II |
| ID FORMAT: VA STANDARD     | AGENCY: VA                         |
| MAKE RECORD SENSITIVE?: NO |                                    |

5. In the HEALTH BENEFIT PLAN file (#25.11) for VHAP plan code VETERAN FULL MED BENEFITS TX COPAY EXMT AND RX COPAY REQ 6 (#242) the LONG DESCRIPTION field (#.04) is modified as shown below:

NAME : VETERAN FULL MED BENEFITS TX COPAY EXMT AND RX COPAY REQ 6 PLAN CODE: 242 COVERAGE CODE: FB01011 SHORT DESCRIPTION: FM RxCo 6 LONG DESCRIPTION: All enrolled Veterans have a comprehensive medical benefits package, which VA administers through an annual patient enrollment system. Veterans who meet Veteran status for VA healthcare benefits and are not subject to copay for their inpatient, outpatient services but are subject to copay for their medications. Veterans are exempt from copayments for inpatient, outpatient services and medications related to their Service Connected (SC) related disability and special authority factor(s) - Agent Orange Exposure (AO), Southwest Asia Conditions (SWA), Ionizing Radiation (IR), Nose Throat Radium (NTR), Shipboard Hazard and Defense (SHAD), Combat Veteran (CV), Camp Lejeune (CL), Military Sexual Trauma (MST), Cleland Dole Act World War II (WWII).

Veterans assigned this VHAP must meet one of the following conditions:
Determined to be 0% Compensable SC\*
Cleland Dole Act World War II (WWII)
\*They are exempt from copay for medications related to their SC rated condition, but they must complete a Pharmacy Copay Exemption Test and the outcome is Non-Exempt. They must pay copay for their NSC medication copays.

- 6. A new entry is added to the TYPE OF DISCHARGE (#25) file.
  - a. The NUMBER (#.001) field is 7
  - b. The NAME (#.01) field is UNCHARACTERIZED
  - c. The ABBREVIATION (#1) field is NULL
  - d. The user may select the new value UNCHARACTERIZED when entering or editing a Military Service Episode on the MILITARY SERVICE DATA, SCREEN <6.1> screen in VistA.
  - e. The new entry will be displayed on the screen as shown below:

| 001 IZ, Z       | 2023@15:44:02                                                       |                                                                                   | Page:                                                                                                    |
|-----------------|---------------------------------------------------------------------|-----------------------------------------------------------------------------------|----------------------------------------------------------------------------------------------------|
| ILITARY SERVICE | E DATA, SCREE                                                       | N <6.1>                                                                           |                                                                                                    |
| XXXX            |                                                                     |                                                                                   |                                                                                                    |
| Ν               |                                                                     |                                                                                   |                                                                                                    |
| ent Service #   | Entered                                                             | Separated                                                                         | Discharge                                                                                                   |
|                 |                                                                     |                                                                                   | -                                                                                                    |
|                 |                                                                     |                                                                                   |                                                                                                    |
| UNKNOWN         | 01/01/1995                                                          | 06/05/1997                                                                        | UNCHARACT                                                                                                   |
|                 |                                                                     | ,,                                                                                |                                                                                                    |
| - Prev Screen   | ?? More                                                             |                                                                                   |                                                                                                    |
|                 |                                                                     |                                                                                   |                                                                                                    |
| DE Delete       | ć                                                                   |                                                                                   |                                                                                                    |
|                 | -                                                                   |                                                                                   |                                                                                                    |
|                 | 113tory                                                             |                                                                                   |                                                                                                    |
|                 | XXXX<br>N<br>ent Service #<br>UNKNOWN<br>- Prev Screen<br>DE Delete | XXXX<br>N<br>ent Service # Entered<br>UNKNOWN 01/01/1995<br>- Prev Screen ?? More | N<br>ent Service # Entered Separated<br>UNKNOWN 01/01/1995 06/05/1997<br>- Prev Screen ?? More<br>DE Delete |

#### Figure 1: MILITARY SERVICE DATA, SCREEN <6.1>

 In the INCONSISTENT DATA ELEMENTS file (#38.6), DATE OF DEATH IN THE FUTURE (#16), THE DATE OF DEATH IS BEFORE THE DATE OF BIRTH (#308). USE FOR Z07 CHECK field (#6) was changed from YES to NO.

| NUMBER: 16<br>TEXT: 'DATE OF DEATH' IS IN FUTURE<br>SET ELIG DR STRING: NO<br>USE FOR Z07 CHECK: NO<br>DESCRIPTION: Inconsistency results<br>entered which is a future date. | NAME: DATE OF DEATH IN FUTURE<br>KEY REQUIRED: NO KEY REQUIRED<br>CHECK/DON'T CHECK: CHECK<br>if the patient has a 'DATE OF DEATH' |
|----------------------------------------------------------------------------------------------------|----------------------------------------------------------------------------------------------------|
| NUMBER: 308                                                                                                    | NAME: DATE OF DEATH BEFORE DOB                                                                                                    |

| TEXT: THE DATE OF DEATH IS BEFORE THE | E DATE OF BIRTH                   |
|---------------------------------------|-----------------------------------|
| KEY REQUIRED: NO KEY REQUIRED         | SET ELIG DR STRING: NO            |
| CHECK/DON'T CHECK: CHECK              | USE FOR Z07 CHECK: NO             |
| DESCRIPTION: The Date of Death canno  | ot be prior to the Date of Birth. |

8. In the INCONSISTENT DATA ELEMENTS file (#38.6), CLAIM FOLDER NUMBER INVALID (#406) was modified. USE FOR Z07 CHECK field (#6) was changed from YES to NO and the value in CHECK/DON'T CHECK field (#5) was set to DON'T CHECK.

| NUMBER: 406                           | NAME: CLAIM FOLDER NUMBER INVALID |
|---------------------------------------|-----------------------------------|
| TEXT: CLAIM FOLDER NUM MUST BE 7 TO 8 | DIGITS. IF 9 DIGITS THEN MUST BE  |
| SSN                                   |                                   |
| KEY REQUIRED: NO KEY REQUIRED         | SET ELIG DR STRING: NO            |
| CHECK/DON'T CHECK: DON'T CHECK        | USE FOR Z07 CHECK: NO             |
| DESCRIPTION: Claim Folder Number mus  | t consist of 7 or 8, or 9 numbers |
| if SSN.                               |                                   |

9. The WRITE AUTHORITY was set to "^" for CLAIM FOLDER field (#.313) in the PATIENT file (#2).

| DATA    | NAME                                 | GLOBAL                                                                                                    | DATA                                                                                                    |
|---------|--------------------------------------|----------------------------------------------------------------------------------------------------|----------------------------------------------------------------------------------------------------|
| ELEMENT | TITLE                                | LOCATION                                                                                                    | ТҮРЕ                                                                                                    |
| 2,.313  | CLAIM NUMBER                         | .31;3 FREE                                                                                                    | TEXT (audited)                                                                                                    |
|         | INPUT TRANSFORM:                     | <pre>S DFN=DA D EV^DGLOCK I \$D(X) S L=\$S(\$D(<br/>T(DA,0)):\$P(^(0),U,9),1:X) W:X?1"SS".E<br/>",L S:X?1"SS".E X=L K:\$L(X)&gt;9 X Q:'\$D(X<br/>I X'=L K:\$L(X)&gt;8!(\$L(X)&lt;7)!'(X?.N) X</pre> |                                                                                                    |
|         | OUTPUT TRANSFORM:                    | S Y=\$E(Y,1,10)                                                                                                    |                                                                                                    |
|         | LAST EDITED:                         | JUN 09, 2023                                                                                                    |                                                                                                    |
|         | HELP-PROMPT:                         | numerics or ente                                                                                                    | nt's claim number as 7-8<br>r SS if the claim number<br>is/her SSN. Pseudo SSNs                                                                                                    |
|         | DESCRIPTION:                         | his/her claim nu<br>entering the cha<br>claim number is<br>security number.<br>been verified on                                                                                                    | is a veteran enter<br>mber as 7-8 numerics or by<br>racters 'SS' if his/her<br>the same as his/her social<br>Once eligibility has<br>ly users who hold the<br>rity key may enter/edit |
|         | AUDIT:<br>DELETE TEST:               | YES, ALWAYS<br>1,0)= S DFN=DA D                                                                                                    | ) EV^DGLOCK I '\$D(X)                                                                                                    |
|         | WRITE AUTHORITY:<br>GROUP:<br>NOTES: | ^<br>ECD<br>XXXXCAN'T BE A<br>PROGRAMMER                                                                                                    | LTERED EXCEPT BY                                                                                                    |
|         | CROSS-REFERENCE:                     |                                                                                                    | ;<br>VAFCDD01)'="") S VAFCF=".3                                                                                                    |

|                  | 13;" D AVAFC^VAFCDD01(DA)                                                                                                    |
|------------------|----------------------------------------------------------------------------------------------------|
|                  | 2)= I (\$T(AVAFC^VAFCDD01)'="") S VAFCF=".3<br>13;" D AVAFC^VAFCDD01(DA)<br>This cross reference is used to remember<br>that changes were made to the PATIENT file<br>(#2) outside of the Registration process.<br>Execution of this cross reference will<br>create an entry in the ADT/HL7 PIVOT file<br>(#391.71) and mark it as requiring<br>transmission of an HL7 ADT-A08 message. |
|                  | The local variable VAFCFLG will be set to<br>1 if the cross reference is not executed<br>because the change is being made from<br>within the Registration process.                                                                                                    |
|                  | Execution of this cross reference can be<br>prevented by setting the local variable<br>VAFCA08 equal to 1.                                                                                                    |
|                  | The local variable VAFCF is used to<br>identify the field edited. This data is<br>stored in the FIELD(S) EDITED (#2.1) field<br>in the ADT/HL7 PIVOT file (#391.71).                                                                                                    |
| CROSS-REFERENCE: | <pre>2^AENR313^MUMPS 1)= D EVENT^IVMPLOG(DA) 2)= D EVENT^IVMPLOG(DA) 3)= D0 NOT DELETE This cross-reference is used to notify HEC of changes that may affect enrollment.</pre>                                                                                                    |

10. The WRITE AUTHORITY was set to "^" and a period was added to the end of the HELP-PROMPT for CLAIM FOLDER LOCATION field (#.314) in the PATIENT file (#2).

| DATA    | NAME              | GLOBAL                                               | DATA                                                                                                    |
|---------|-------------------|------------------------------------------------------|----------------------------------------------------------------------------------------------------|
| ELEMENT | TITLE             | LOCATION                                             | TYPE                                                                                                    |
|         |                   |                                                      |                                                                                                    |
| 2,.314  | CLAIM FOLDER LOCA | TION .31;4 POINTE                                    | R TO INSTITUTION FILE (#4                                                                                             |
|         |                   | )                                                    |                                                                                                    |
|         | INPUT TRANSFORM:  | S DIC("S")="I \$\$C<br>DIC S DIC=DIE,X=              | FLTF^DGREGDD(Y)" D ^DIC K<br>+Y K:Y<0 X                                                                               |
|         | LAST EDITED:      | JUL 12, 2023                                         |                                                                                                    |
|         | HELP-PROMPT:      | Enter the location folder.                           | n of the patient's claim                                                                                              |
|         | DESCRIPTION:      | claim folder. It<br>INSTITUTION File.<br>RO (Regiona | ion of the patient's<br>must be an entry in the<br>Valid facility types:<br>al Office) RO&IC<br>and Insurance Center) |

|                                                       | RO-OC (Regional Office - Outpatient<br>Clinic) RPC (Record Processing<br>Center) M&ROC (Medical and Regional<br>Office Center) M&ROC (M&RO) (Medical and<br>Regional Office Center)            |
|-------------------------------------------------------|----------------------------------------------------------------------------------------------------|
| TECHNICAL DESCR:                                      | This is a pointer to the INSTITUTION File (#4).                                                                                                    |
| SCREEN:<br>EXPLANATION:<br>WRITE AUTHORITY:<br>NOTES: | S DIC("S")="I \$\$CFLTF^DGREGDD(Y)"<br>Only allow active sites with station # and<br>valid facility type<br>^<br>XXXXCAN'T BE ALTERED EXCEPT BY<br>PROGRAMMER                                  |
| CROSS-REFERENCE:                                      | 2^ACFL4^MUMPS<br>1)= D SET^DGREGDD(DA,X)<br>2)= D KILL^DGREGDD(DA)<br>This sets the *CLAIM FOLDER LOCATION field<br>to be the station number concatenated with<br>the name of the institution. |
| FILES POINTED TO                                      | FIELDS                                                                                                    |
| INSTITUTION (#4)                                      | CLAIM FOLDER LOCATION (#.314)                                                                                                    |

1. The Patient Inquiry [DG PATIENT INQUIRY] option displays the new WORLD WAR II eligibility with Primary Eligibility: or Other Eligibilities: when the WORLD WAR II eligibility is assigned to the patient.

**Figure 2: Patient Inquiry Option** 

- 2. The ELIGIGILITY STATUS DATA, SCREEN <7> screen has been modified.
  - a. Group [1] will not display the labels "Claim Number:" and "Folder Loc.:" when the CLAIM NUMBER field (#.313) and the CLAIM FOLDER LOCATION field (#.314) from the PATIENT file (#2) are BOTH null.

|                              | LIGIBILITY STATUS DATA, | SCREEN <7>      |            |
|------------------------------|-------------------------|-----------------|------------|
| EHRMPATIENT, ONE MO          | •                       |                 |            |
| 000-00-0000 NSC VETE         | RAN                     |                 |            |
| ======<br>  =====            |                         |                 |            |
| [1] Patient Type:            | NSC VETERAN             | Veteran:        | YES        |
| Svc Connected:               | YES                     | SC Percent:     | 50%        |
| SC Award Date:               | JUN 27,2021             | Unemployable:   | UNANSWERED |
| P&T:                         | UNANSWERED              |                 |            |
| Rated Incomp.:               | UNANSWERED              |                 |            |
| [2] Aid & Attendance:        |                         | Housebound:     | UNANSWERED |
|                              | UNANSWERED              |                 |            |
| VA Disability:               | UNANSWERED              |                 |            |
| Total Check Amount:          | NOT APPLICABLE          |                 |            |
| GI Insurance:                | UNANSWERED              | Amount:         | UNANSWERED |
| [3] Primary Elig Code:       | NSC                     |                 |            |
| Other Elig Code(s):          |                         |                 |            |
| Period of Service:           | PERSIAN GULF WAR        |                 |            |
| [4] Service Connected C      | onditions as stated by  | applicant       |            |
|                              |                         |                 |            |
| NONE STATED                  |                         |                 |            |
| <ret> to CONTINUE, 1-4</ret> | or ALL to EDIT, ^N for  | screen N or '^' | to QUIT:   |
|                              |                         |                 |            |

#### Figure 3: ELIGIBILITY STATUS DATA, SCREEN <7>

- b. Users cannot add the new WORLD WAR II eligibility code in data group [3] at the PRIMARY ELIGIBILITY CODE prompt.
- c. The WORLD WAR II eligibility is allowed in the Other Elig Code(s) in data group [3] for patients that meet all of the following:
  - i. The patient is a Veteran.
  - ii. The patient has a Military Service Episode on or between December 07, 1941 and December 31, 1946.
  - iii. The patient's birthdate is prior to January 01, 1933.
- d. The Help Text ("?", "??") for the PRIMARY ELIGIBILITY CODE prompt does not list WORLD WAR II in the selection list.

- e. The Input Template DG LOAD EDIT SCREEN 7 is modified to prevent the entry or edit of the Claim Number or Claim Folder Loc fields, in data group [1].
- f. VistA Registration options that display the ELIGIBILITY STATUS DATA, SCREEN <7> screen include:

| Register a Patient           | [DG REGISTER PATIENT]         |
|------------------------------|-------------------------------|
| Load/Edit Patient Data       | [DG LOAD PATIENT DATA]        |
| Eligibility Verification     | [DG ELIGIBILITY VERIFICATION] |
| View Registration Data       | [DG REGISTRATION VIEW]        |
| Enter a Request/Notification | [FBCH ENTER REQUEST]          |

EAS\*1.0\*222 makes the following modification to VistA REE:

Routine EASECSC1 is modified to remove the hard-coded logic which displays the AGENT ORANGE EXPOSURE LOCATION field (#.3213) and the RADIATION EXPOSURE METHOD field (#.3212) of the PATIENT file (#2) on the MILITARY SERVICE DATA, SCREEN <1> screen. The code is replaced with logic that performs a lookup to retrieve the display value from the set of values defined within each field. No changes were made to the screen display.

NOTE: Since the value of the AGENT ORANGE EXPOSURE LOCATION field (#.3213) is transformed to display abbreviated text on the screen, there is hard-coded logic in place to produce the transformed output. Any new value added to the set of values in this field would still necessitate changes to this routine to display the abbreviated text for the new entry.

### 4.3 Defects and Fixes

Table 2 lists the defects and fixes and corresponding Jira identification numbers included in DG\_53\_P1098.KID.

| Jira ID   | Summary                                                                                                    |
|-----------|----------------------------------------------------------------------------------------------------|
| VES-27799 | <b>Defect</b> : Hard-coded logic was preventing new values for the AGENT ORANGE EXPOSURE LOCATION and RADIATION EXPOSURE METHOD fields from being displayed on the MILITARY SERVICE DATA, SCREEN <1> screen.<br><b>Fix</b> : Modified the code in routine EASECSC1 to replace the hard-coded logic |
|           | with a lookup of the values from the fields directly.                                                                                                    |

#### Table 2: Defects and Fixes in DG\_53\_P1098.KID

#### 4.4 Known Issues

No known or open issues were identified in this release.

## **4.5 Product Documentation**

The following documents apply to this release:

Documentation Title

DG\_53\_P1098.KID Release Notes PIMS Version 5.3 Technical Manual PIMS Version 5.3 User Manual - Registration Menu PIMS Version 5.3 ADT Module User Manual File Name

DG\_5\_3\_P1098\_RN.PDF PIMS\_TM.PDF PIMS\_REG\_UM.PDF ADTBE\_UM.PDF

Refer to the Software and Documentation Retrieval Instructions section of the patch descriptions for information on obtaining the Host File DG\_53\_P1098.KID and related documentation.

Documentation can be found on the VA Software Documentation Library at: http://www.va.gov/vdl/.